## TA Triumph-Adler – Utax

Zählerstandsabfrag

## DC 2016 – CD 1016

1) Die Taste *[Stop/Löschen]* /Stop/Clear) für etwa 5 Sekunden gedrückt halten.

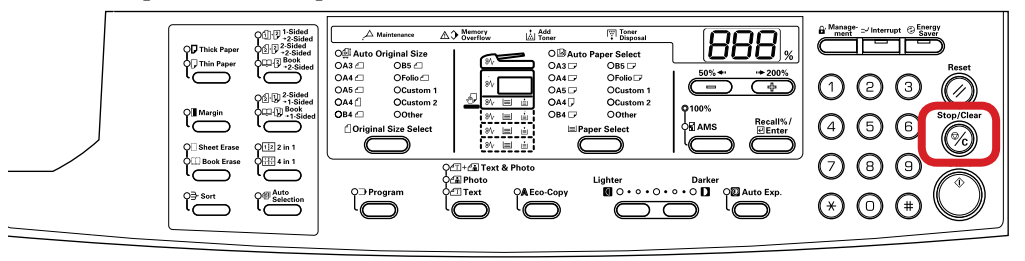

## a *Anzeigen des Zählerstands:*

2a) Auf dem Display wird nun der Zählerstand (z.B. 12345) angezeigt. Die Anzeige wechselt dabei zwischen den ersten und letzten 3 Stellen des Zählerstands, da nur 3 Stellen gleichzeitig angezeigt werden können.

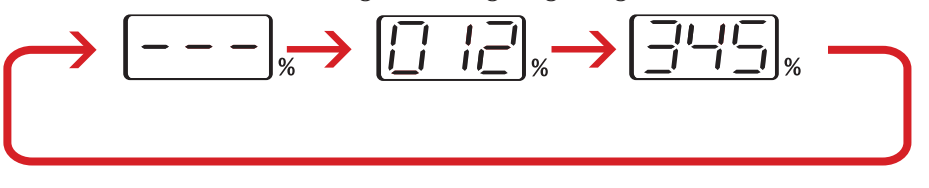

- b *Ausdrucken des Zählerstands:*
- 2b) Die Taste *[Start]* drücken, um den Zählerbericht auszudrucken.

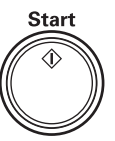

3b) Der Gesamtzählerstand wird unter dem Abschnitt "Total Count" aufgeführt.

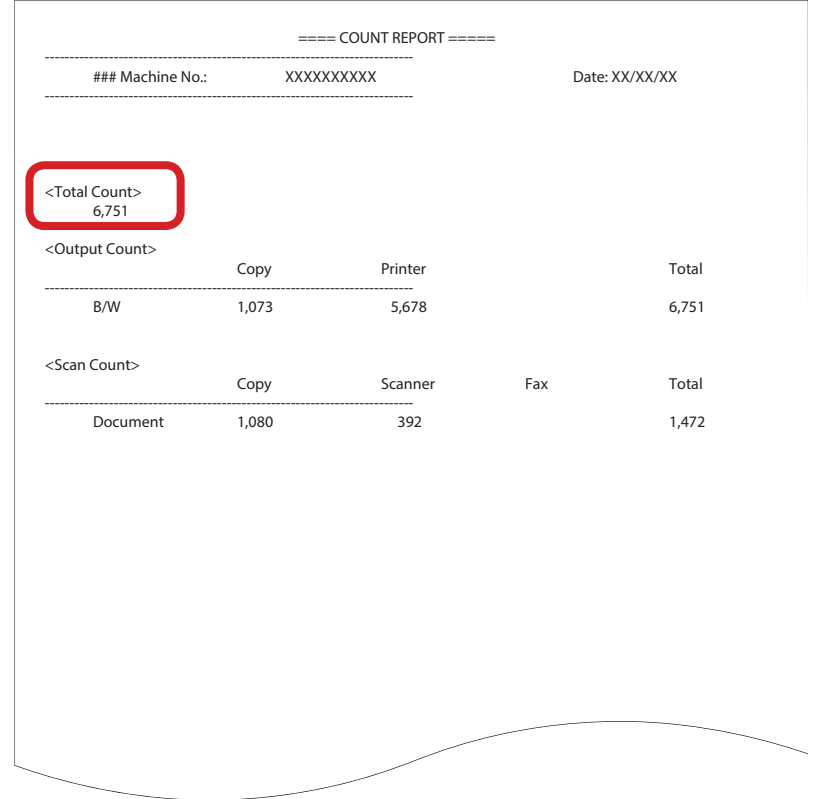